## **Latex**

<span id="page-0-2"></span><span id="page-0-1"></span><span id="page-0-0"></span>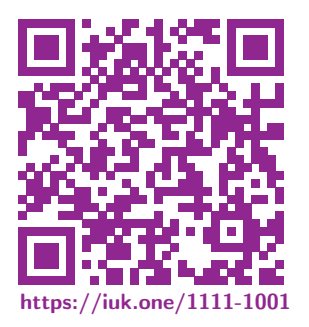

Clemens H. Cap [ORCID: 0000-0003-3958-6136](https://orcid.org/0000-0003-3958-6136)

Department of Computer Science University of Rostock Rostock,Germany [clemens.cap@uni-rostock.de](mailto:clemens.cap@uni-rostock.de)

Version 1

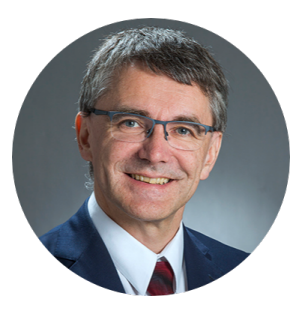

# <span id="page-1-0"></span>Anforderungen wissenschaftlicher Textverarbeitung

- Hohe Qualität, Exaktheit & Ästhetik der Darstellung.
- **•** Reproduzierbare Ergebnisse
- Zuverlässigkeit und Stabilität der Bedieneroberfläche
- **•** Mehrsprachenfähig
- **•** Reicher Satz von Font-Typen
- Aufwendiger Satz: Mathematisch & chemische Formeln
- Abbildungen, Diagramme und Tabellen
- **Lange Dokumente: 400 Seiten und mehr**
- Verweise: Quer, Formeln, Literatur, Abbildungen, Tabellen
- Verzeichnisse: Inhalt, Abbildungen, Tabellen, Index
- Ausdruck: Unabhängig vom Ausgabegerät
- Versand: Elektronisch möglich bei kompakte Dateien
- **•** Spezifikationssprache statt Clickie-Buntie
- Format-Kompatibilität PS, EPS, TIFF, GIF, JPEG, XFIG, PNG, Mathematica

## <span id="page-2-0"></span>Einzige Lösung: TEX & LATEX & Co.

Vorteile:

- Textsatzsystem das wirklich alles kann: Auch Primzahlen berechnen!
- Konzeption von einem der bekanntesten Informatiker, Donald Knuth.
- Basis-System (ziemlich sicher) fehlerfrei.

## Nachteile: In manchen Themen sehr steile Lernkurve.

- TEX: 5 Bücher von Donald Knuth je 500 Seiten
- Viele Programmier-Primitiva
- Viele Makropakete rund 6.000
- Bsp: tcolorbox-Handbuch: 540 Seiten
- Bsp: TikZ und PGF-Handbuch: 1100 Seiten
- Bsp: Beamer-Handbuch: 250 Seiten
- Basiskonzept: Informatik der 1970-er Jahre.

## <span id="page-3-0"></span>LATEX ist kein Textsatzsystem. LATEX ist eine Denkweise im Textsatz, die höchste Präzision anstrebt.

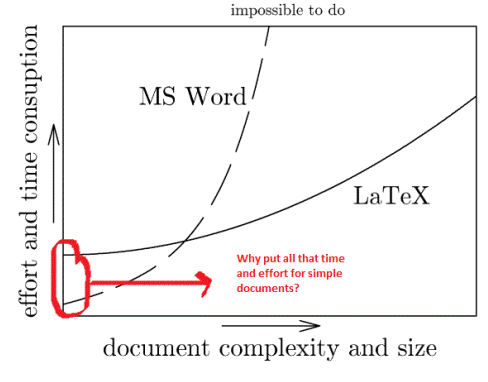

Abb. 1: Vergleich von Latex mit Word [Rechte s. Anhang.](#page-0-2)

<span id="page-4-0"></span>WYSIWYG: What you see is what you get

- Layout wird interaktiv gestaltet.
- Layout durch Folge von *Mausklicks* und *Mausschubsern* (sehr unklar) definiert.
- **Bsp: Word, Pages, OpenOffice, ...**

WYGIWYM: What you get is what you mean

- Layout wird über Templates und Makros programmiert.
- Layout als Programm in T<sub>F</sub>X exakt festgelegt.
- **·** Digitale Form der Kunst des Buchdrucks.
- $\bullet$  Bsp: T<sub>F</sub>X, L<sup>AT</sup>F<sup>X</sup>

<span id="page-5-0"></span>Was sollen Sie hier lernen?

- Grundkenntnisse in<sup>1</sup> wissenschaftlicher Textverarbeitung.
- **Grundkompetenzen im Satzsystem LATEX.**
- Einführung in das Programmsystem TFX.  $\bullet$
- Eröffnen weiterer eigener Wege in TFXund LATFX.

 $1$ Einzufügen: "in der Kunst"

# <span id="page-6-0"></span>Notwendige Werkzeuge

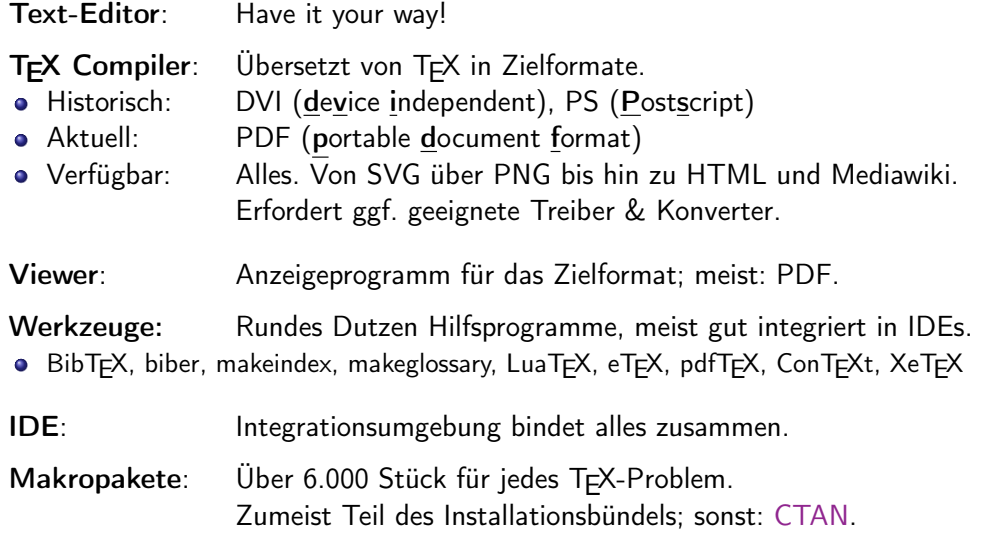

# <span id="page-7-0"></span>Latex Umgebungen (1)

Linux: TEXCompiler & viele Werkzeuge, Teil vieler Linux Distris. (Empfehlung Cap)

- Einfach zu installieren, etwa via apt-get. Siehe: [Debian](https://wiki.debian.org/Latex) & [TUG](https://tug.org/texlive/debian.html)
- Nicht immer die allerneuesten Makro-Pakete, reicht aber locker.

#### Linux: Als T<sub>F</sub>XLive von [CTAN](https://ctan.org/?lang=en) (Der Goldstandard. Empfehlung Cap)

- Installation ein wenig aufwendiger.
- Sorgfältige Trennung von ggf. vorhandener Linux- T<sub>F</sub>X-Distro nötig (Pfade!)
- **•** Neueste Entwicklungen in LATEXMacros verfügbar.

## Linux & Mac: IDEs

- **•** Qt-basierte Umgebung: TrXstudio (Empfehlung Cap)
- [Atom](https://atom.io/) &Packages: latex language-latex pdf-view (Empfehlung Cap)
- 
- **•** Eclipse-basierte Umgebung

[MiKTEX](https://miktex.org/) [Vergleich Miktex zu Texlive](https://tex.stackexchange.com/questions/20036/what-are-the-advantages-of-tex-live-over-miktex)

<span id="page-8-0"></span>Online: LATEX as a Service mit Web-Browser-Interface.

- Für 98% der Fälle ok.
- Aber: Nicht alle Werkzeuge angeboten & nicht alle Konfigurationen einstellbar.
- [Overleaf](https://www.overleaf.com/) Free trial, dann ab 9€/ Monat (Empfehlung Cap) Hilfreiche Features für Kollaboration • [Papeeria](https://papeeria.com/) Freie Version und ab \$5
- [Latexbase](https://latexbase.com/) Freie Version und ab \$4.99

#### Antiempfehlungen:

[MathJaX:](https://www.mathjax.org/) Extrem abgespeckt, nur elementarstes LATEX für den Browser.<br>Latex.js: Extrem abgespeckt, nur elementarstes LATEX für den Browser. [Latex.js:](https://latex.js.org/) Extrem abgespeckt, nur elementarstes LTEX für den Browser.<br>LyX: Mäßig geglückter Versuch, WYSIWYG & LATEXzu mischen.

- [LyX:](htps://www.lyx.org) Mäßig geglückter Versuch, WYSIWYG & L<sup>ar</sup>EXzu mischen.<br>Katex: Ähnlich wie Math lax
- Ähnlich wie Math Jax

## Windows: [TEXstudio,](https://www.texstudio.org) [MiKTEX,](https://miktex.org/) [Visual Code](https://github.com/James-Yu/LaTeX-Workshop)

Seit EoL Windows 7 migriere ich weg von Microsoft, wo es geht: [Deshalb,](https://programmerbear.com/why-microsoft-is-evil/) [deshalb,](https://www.gnu.org/proprietary/malware-microsoft.html) [deshalb.](https://en.wikipedia.org/wiki/Criticism_of_Microsoft)..

<span id="page-9-0"></span>Page Discussion

Read Edit View Natory St More v Bearch Diemens

#### **Editing Category Theory (section)**

as Definition: Category as == Definition: Category == <ansmath> A category is a triple  $C = (\mathfrak{O}, \mathfrak{M}, \circ)$  consisting of A {\bf category} is a triple \${\cal C} = {\0, \N, \circ}\$ consisting of (1) a class  $D$  whose elements are called *objects*. \herinfitenivel (2) for every nair X, Y of objects, a class  $\mathfrak{M}(X, Y)$  whose elements are called mornhisms, and \itent(1)) a class \$\OS whose elements are called (\em objects)\/, (3) for every morphism  $f \in \mathfrak{M}(X, Y)$  and  $g \in \mathfrak{M}(Y, Z)$  a composed morphism  $g \circ f \in \mathfrak{M}(X, Z)$ .  $\left\{ \frac{1}{2}\right\}$ for every pair SXS, SYS of objects, a class such that the following axioms hold: \$\M(X,Y)\$ whose elements are called {\em\_morphisms}\/, and \item[(3)] for every morphism \$f \in \M(X,Y)\$ and \$g \in (tc) Typing condition: \N(Y.2)\$ a {\en composed morphism}\/ \$q \circ f \in \M(X,Z)\$. The classes  $\mathfrak{M}(X,Y)$  of morphisms are pairwise disjoint. \end{itemize} (id) Existence of identity transitions: such that the following axioms hold: \begin{itemize} For every object X there exists an *identity morphism*  $i \in \mathfrak{M}(X,X)$  which satisfies the \item((tc)) {\bf Typing condition}; following two properties: For arbitrary objects Y and morphisms  $f \in \mathfrak{M}(Y,X)$ , the equation  $i \circ t = f$  holds and for arbitrary objects Y and morphisms  $a \in \mathfrak{M}(X, Y)$ , the equation  $a \circ i = a$ The classes S\M(X.Y)S of morphisms are {\em pairwise disjoint}\/. holds. \item[(id)] {\bf Existence of identity transitions};  $\forall X \in \mathfrak{O} : \exists i \in \mathfrak{M}(X,X) : \forall f \in$ For every object SXS there exists an (App identity pornhight)/ Si \in \H(X.X)S which (ass) Associativity of composition: satisfies\index{identity morphism}\index{morphism!identity} the following two properties: For  $A, B, C, D \in \mathfrak{D}$ ,  $f \in \mathfrak{M}(A, B)$ ,  $g \in \mathfrak{M}(B, C)$ , and  $h \in \mathfrak{M}(C, D)$ , the equation  $(h \circ g) \circ f =$ For arbitrary objects SYS and morphisms Sf \in \M(Y.X)S. the  $h \circ (a \circ f)$  holds. equation Si loire f = fS holds and Technically,  $\mathfrak{M} = (\mathfrak{M}(X,Y))_{Y,Y \in \mathcal{O}}$  is a pairwise disjoint family of classes, indexed by pairs of for arbitrary objects SYS and morphisms So \in \M(X,Y)S, the states, o is a family of composition operators, with the individual operator acting in the following equation way:  $\circ_{(X,Y,Z)} : \mathfrak{M}(Y,Z) \times \mathfrak{M}(X,Y) \to \mathfrak{M}(X,Z).$ sa \circ i = a\$ holds. Vf \forall X \in \O; \exists i \in \M(X,X); \forall f\in \) Domain. Codomain, and Type If  $f \in \mathfrak{M}(X, Y)$  is a morphism, then the object X is called the Save changes Show previous Show changes Cancel Editing help (opens in new window)

Privacy policy About this website Terms of Use - Impression Mobile view

**INDIANA** 

Abb. 2: Parsifal Mediawiki Extension von Clemens Cap. Realtime live preview als Mediawiki-Komponente mit Docker-Anbindung; <https://github.com/clecap/Parsifal>. [Rechte s. Anhang.](#page-0-2)

# <span id="page-10-0"></span>Getting Started...

- **1** Werkzeug besorgen und einrichten.
- <sup>2</sup> Sich mit dem Werkzeug vertraut machen.
- **3 Hello World Dokument schreiben.**
- **4** Dokument auf PDF Form bringen.

```
1 \documentclass{article} % Kommentare beginnen beim Prozentzeichen
2 \b{begin}3 Hello World!
4 \ \{end{document}\}
```
Weitere Beispiele: [Github: clecap/latex-examples](https://github.com/clecap/latex-examples)

Weitere Übungen: [iuk.one](https://iuk.one/)

```
1 %%% Beginn der Präambel
2
3 <... Spezifikationen, die vor der Dokumentenklasse kommen müssen ...>
4 \documentclass[<Optionen>]{<classname>} % Deklaration der Dokumentenklasse
5 \usepackage{<Paketname1>}
6 \usepackage[<Optionen>]{<Paketname2>}
7 <... eigene Makrodefinitionen...>
8
9 %%% Ende der Präambel und Beginn des eigentlichen Dokuments
10
11 \begin{document} % Anfang des eigentlichen Dokuments
12
13 <... eigentliches Dokument ...>
14
15 \end{document} % Ende des eigentlichen Dokuments
```
Src. 1: Typisches LATEXDokument

<span id="page-12-0"></span>Build Directory: Separates Verzeichnis für Zwischen- & Ergebnis-Files. **Im Werkzeug geeignet aktivieren.** 

SyncTEX: Nahtloses Springen zwischen TEX-Text und PDF-Resultat **Im Werkzeug geeignet aktivieren.** 

Shell Escape: Erlaubt TEXZugang zur Shell zum Starten von Hilfsprogrammen.

- **•** Macht Workflow "runder", daher: Im Werkzeug geeignet aktivieren.
- Achtung: Unbekannte TEX-Programme können rm -rF \* aufrufen.
- **•** [Infos zu Risiken und Nebenwirkungen.](https://0day.work/hacking-with-latex/)

Suchpfade: Zum Einbinden der Makro-Pakete und Fonts.

- **Sind im Werkzeug (meist) geeignet aktiviert.**
- Hilfreich: Eigene Werkzeichnis ˜user/tex in den Suchpfad setzen.
- Wenn nicht richtig gesetzt kann es Ärger geben; Debugging via [kpathsea](https://tug.org/texinfohtml/kpathsea.html)

#### <span id="page-13-0"></span>Tastatur-Anpassung: Ist notwendig.

- $\bullet$  T<sub>F</sub>X-Arbeit benötigt häufig: \{ } [ ]  $\$$   $\degree$  \_
- **Sollten auf Tastatur-Belegung leicht erreichbar sein: Bei Bedarf anpassen.**
- Mac: [Karabiner-Elements](https://karabiner-elements.pqrs.org/) mit "German mapping for programming" nutzen.
- **.** Linux: [xmodmap](https://wiki.archlinux.org/title/xmodmap) nutzen.
- **.** Windows: kwT

#### Short-Cut-Einrichtung: Kann helfen.

```
\begin{min} \begin{min}2 \mid \text{item}3 \ \end{itemize}
```
- oder einfach alt–i
- Die meisten Werkzeuge erlauben Short-Cuts und Makros.  $\bullet$

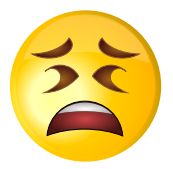

## <span id="page-14-0"></span>Sehr beruhigend...

Am besten betrachten Sie die Fehlermeldungen als eine Art Psycho-Test, mit dem herausgefunden werden soll, wie belastbar Sie sind.

Aus: R. Wonneberger, Kompaktführer LATEX, Addison-Wesley, 1988.

<span id="page-15-0"></span>In fallender Häufigkeit:

- **•** Schreibfehler in Befehlswörtern oder Makros
- <sup>2</sup> Nicht-balancierte Klammern
- **3** Fehlende Argumente
- <sup>4</sup> Falsches mentales Modell von einem Konstrukt
- **6** Fehler in einem Makropaket
- **<sup>6</sup>** Fehler in TFX sind sehr sehr selten.

## <span id="page-16-0"></span>Gefühlte Statistik:

- In 95% der Fälle ist die Fehlermeldung selbsterklärend.
- In 5% der Fälle: Siehe Zitat von zuerst.

## Schreibfehler:

- In 95% der Fälle ist der Fehler ein banaler Schreibfehler.
- IDE macht auf Schreib- und Strukturfehler aufmerksam.
- **IDE** kann mit *autocomplete* Schreibfehler vermeiden.
- Ggf. muß man IDE anpassen: Siehe Anleitung der jeweiligen IDE!

#### [TeX Stackexchange](https://tex.stackexchange.com/) mit rund 1/4 Million Antworten.

Praktisch jedes Problem trat bereits mehrfach auf und wurde dort mehrfach gelöst. Hauptaufgabe: Gute Beschreibung bei der Suche.

#### <span id="page-17-0"></span>Fehler isolieren

- Bestimmte Zeilen auskommentieren mit %-Zeichen.
- Dokument früher beenden: \end{document} einfügen.
- Kopie anlegen und auf Fehlerstelle reduzieren.

Für jedes heikle Konstrukt: Ein MWE Minimal Working Example bauen.

Für jeden Fehler: Ein Minimal Non-Working Example bauen.

[Liste häufiger Fehler](https://www.namsu.de/Extra/latex-fehler.html)

#### [Fehlersuche](https://www.teuderun.de/latex/fehlermeldungen/)

## <span id="page-18-0"></span>Ziele dieses Kurses

Mein erstes und zweites LAT<sub>F</sub>XProgramm Werkzeuge

Schriften: Größen, Varianten, Arten, Hervorhebung, Farben

Zeilen: Abstände, Bindestriche, Akzente, Trennung

- Paragraphen: Hurenkind, Schusterjunge
- Satzelemente: Listen, Tabelle, Abbildungen
- Dokumente: Arten, Teile
- Verzeichnisse: Inhalt, Index, Literatur, Glossar

Mathematischer Formelsatz: Formeln, Gleichungen Symbole, Formelnummern, Matrizen Informatik-Satz: Code, Diagramme, Automaten

Vortragsfolien

Diagramme, Abbildungen, Code-Einbindung

# <span id="page-19-0"></span>Codierung von Texten

Codierungen von Dateien: ASCII, windows-1252, ISO-8859-1, UTF-8. Verschiedene Einstellungen von Editor und Darstellungsprogramm bewirken:

Worter, oberprofung, Schaltfloche, onderung, Dateigrooe, okosystem, Fuoball, Konstler, ... W?rter, ?berpr?fung, Schaltfl?che, ?nderung, Dateigr??e, ?kosystem, Fu?ball, K?nstler, ... Wörter, Überprüfung, Schaltfläche, Änderung, Dateigröße, Ã-kosystem, Fußball, Künstler, ... W□rter, □berpr□fung, Schaltfl□che, □nderung, Dateigr□e, □kosystem, Fu□ball, K□nstler, ...

Abb. 3: Typische Fehler bei fehlerhaften Codierungen auf Webseiten [Rechte s. Anhang.](#page-0-2)

Ein "deutsches kleines Umlaut a", also ein ä, wird dargestellt:

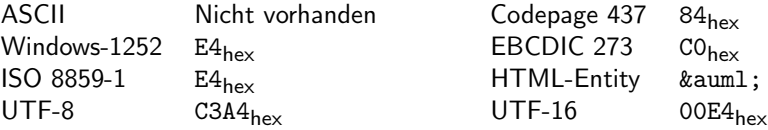

# <span id="page-20-0"></span>Codierung von Texten in TEX: Das Problem

Situation:

- TEX war ursprünglich ein Programm mit 7-bit Textcodierung.
- Donald E. Knuth entwickelte 1977 (!) die Codierungen [OT1,](https://en.wikipedia.org/wiki/OT1_encoding) [OML](https://en.wikipedia.org/wiki/OML_encoding) und [OMS.](https://en.wikipedia.org/wiki/OMS_encoding)
- Viele heutige gebräuchliche Codierungen und Fonts waren noch gar nicht existent!

## Konfligierende Ziele

Ziel 1: Reproduzierbare Ergebnisse.

- **TEX** soll nicht versionsabhängig unterschiedliche Resultate erzeugen.
- **•** TFX muß daher im Kern 7-bit bleiben.

Ziel 2: TEX soll neue, aktuelle Codierungen verwenden können.

Ziel 3: TEX soll neue, aktuelle Fonts verwenden können.

# <span id="page-21-0"></span>Codierung von Texten in TEX: Die Lösung

inputenc zur Auswahl der Zeichen-Codierung in TEX

- **•** Bsp: \usepackage [utf8] {inputenc} für UTF8 Codierung.
- Bsp: \usepackage[latin1]{inputenc} für ISO Latin-1 Codierung.
- In LATEX seit 2018 automatisch \usepackage [utf8] {inputenc} geladen.

fontenc zur Auswahl der Font-Codierung in TFX

- $\bullet$  \usepackage[T1]{fontenc} wählt neuere T1 Codierung.
- Ohne diese Spezifikation wird die alte OT1 Codierung geladen.
- OT1 hat keine Zeichen mit Akzent und emuliert Akzente daher nur. Manche Worte werden dann nicht automatisch getrennt.
- **T1 hat Zeichen mit Akzent und trennt korrekt.**

inputenc muß vor fontenc geladen werden.

<span id="page-22-0"></span>Optimal: Zu Beginn immer: \usepackage[utf8]{inputenc} \usepackage[T1]{fontenc}

Wenn inputenc vergessen: Nicht schlimm, LATEX lädt es selber.

Wenn fontenc vergessen: Nicht schlimm, einige Worte nicht automatisch getrennt.

Beim Entwurf eigener Makros kann das Thema aber ein wenig nerven...

## <span id="page-23-0"></span>Sonderzeichen und Akzente

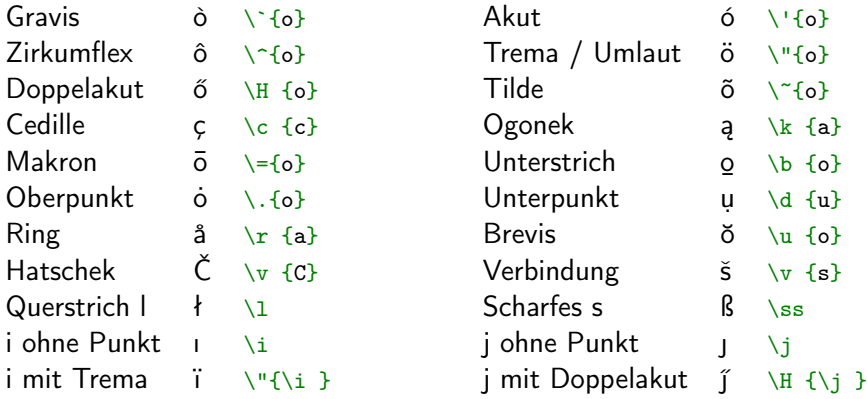

Einfache Sonderzeichen (deutsche Umlaute) funktionieren auch über UTF-8 Codierung.

L<sup>A</sup>TEX kann übrigens auch Arabisch, Chinesisch, Hebräisch, Japanisch, Koreanisch uvam.

Hier aber bitte keine Beispiele von mir erwarten ;-)

## <span id="page-24-0"></span>Mathematische Akzente

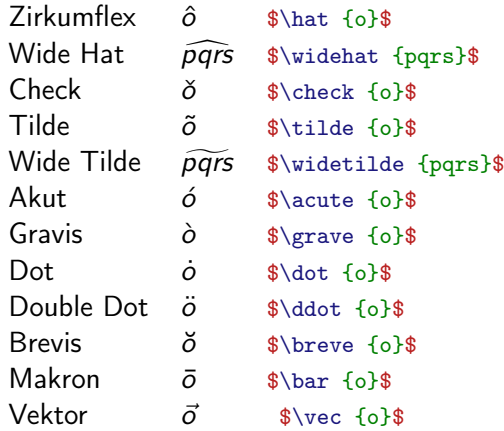

Lernen auf Vorrat erscheint wenig sinnvoll!

Es gibt einfach zu viel.

Besser:

- **1** Learning by doing.
- <sup>2</sup> Lernen, die jeweils spezifische eigene Anforderung umzusetzen.
- **3 Quellen:** Sehr sehr viele.
- **4 Hinweis 1:** Reader
- **6 Hinweis 2:** [Overleaf](https://overleaf.com)